## Miniatur-Effekt or Out of Blur with MGFD 7.0

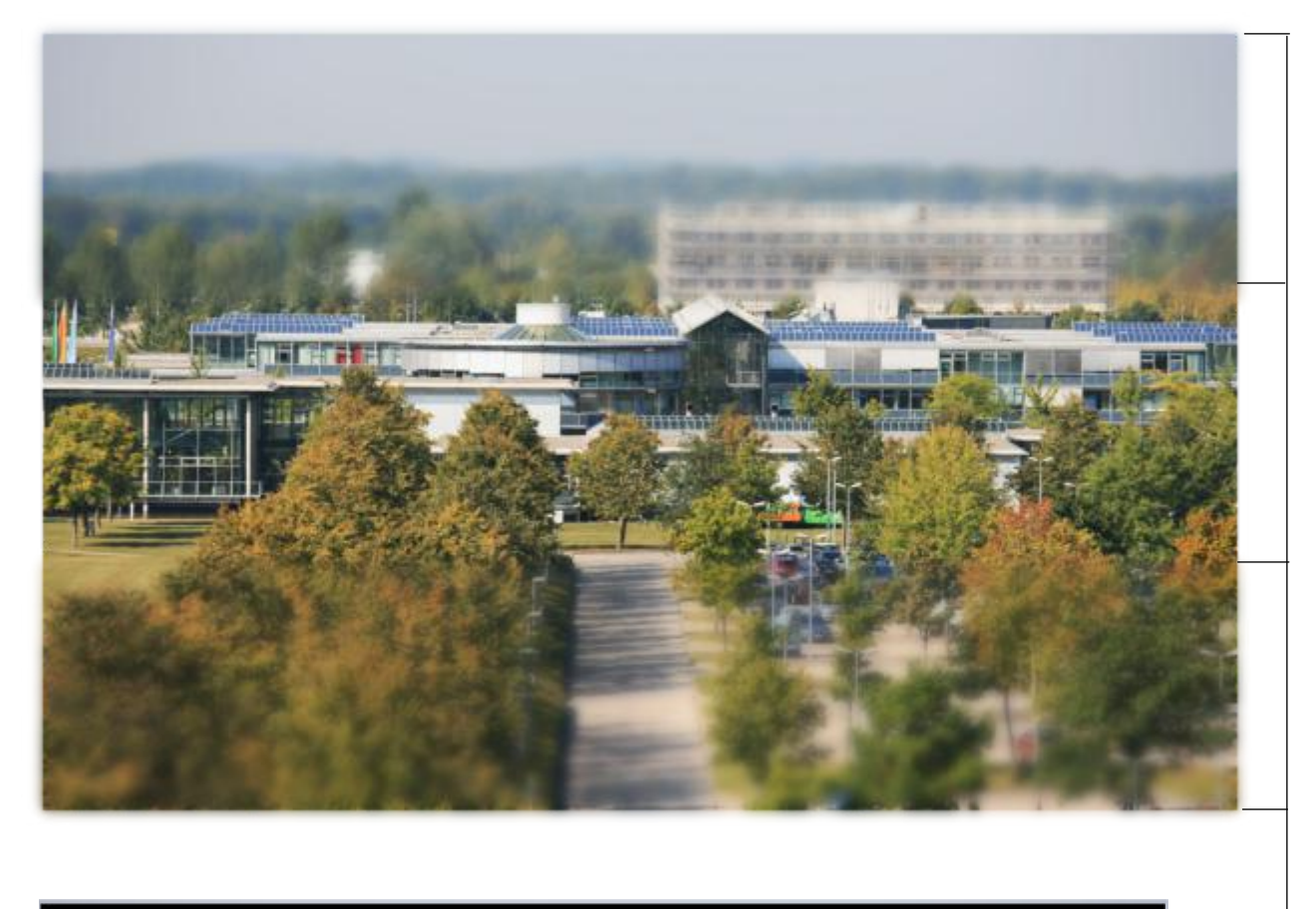

1. Copy the Original 3x 2. Make two Rectangle at the top and at the bottom and Cut with STRG+3 3. Live Effekt with Gaussian Blur > 60 and make a Linear Transparency 4. Overlay the both Rectangles (Play with the Options and Values)

Live Effekt "Gausian Blur" > 60 Transparency Linear 0 -> ca. 30-55